## Ustreamの視聴方法 (基本編)

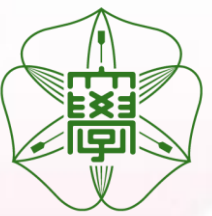

北海道大学 大学院 薬学研究院 平成23年8月10日 第1版 インジェント ママンション 臨床薬学教育研究センター

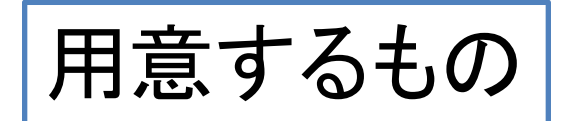

## •出来るだけ新しいパソコン(Core 2 Duo 1.8GHz以上のプロセッサ搭載のコンピュータ) ■インターネット接続環境(1Mbps(下り)/以上の高速ブロードバンド接続)

事前にしておくこと

・パソコンの起動

1

- ・インターネット接続
- ・プロジェクタ、スピーカーの設定(音声や映像が出る状態にして下さい)

注)説明の画面は実際と異なる場合があります。

## Ustreamにアクセスする

Ustreamはインターネット回線を利用したテレビです。 閲覧側は無料で使用できます。

パソコンの電源を入れて以下の操作を行って下さい。

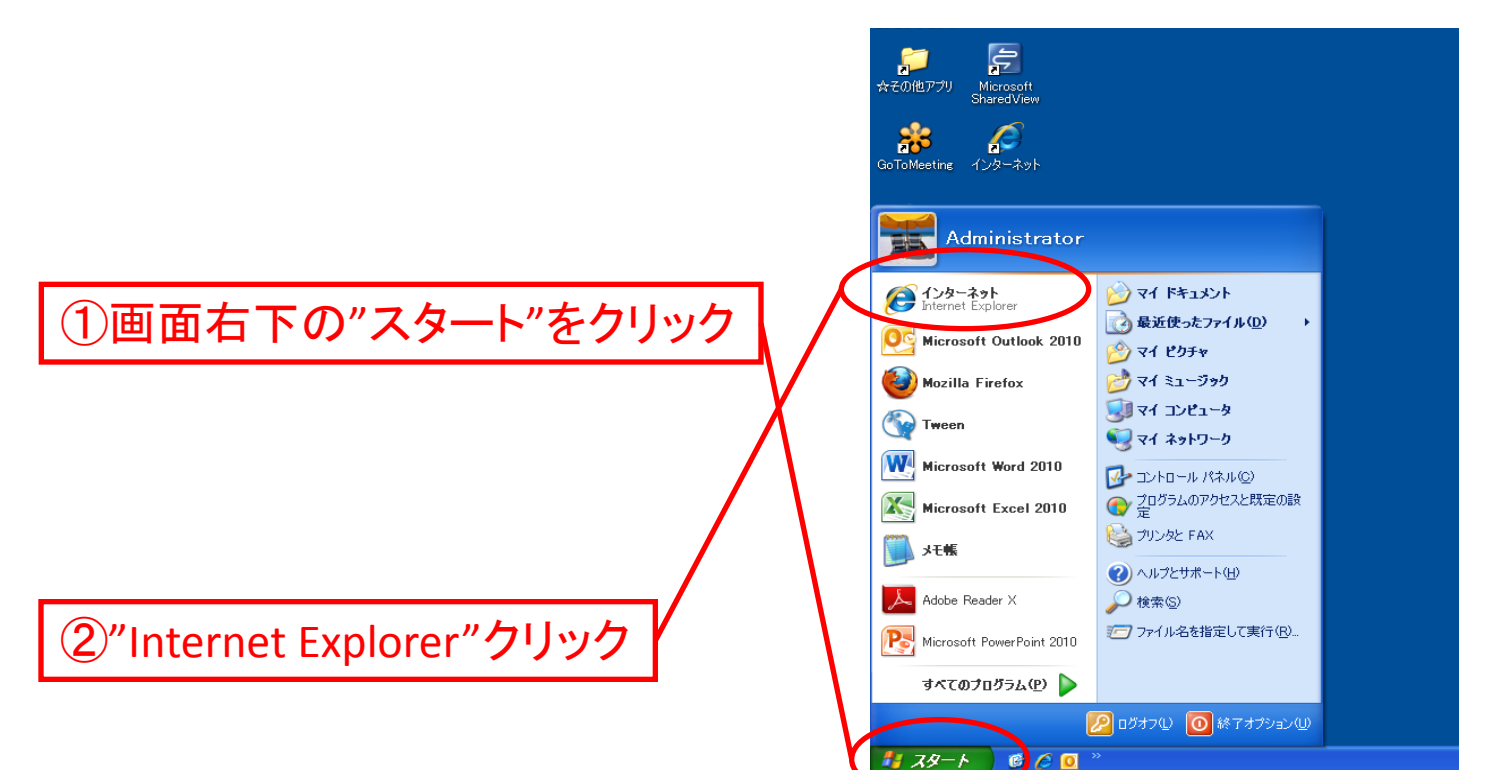

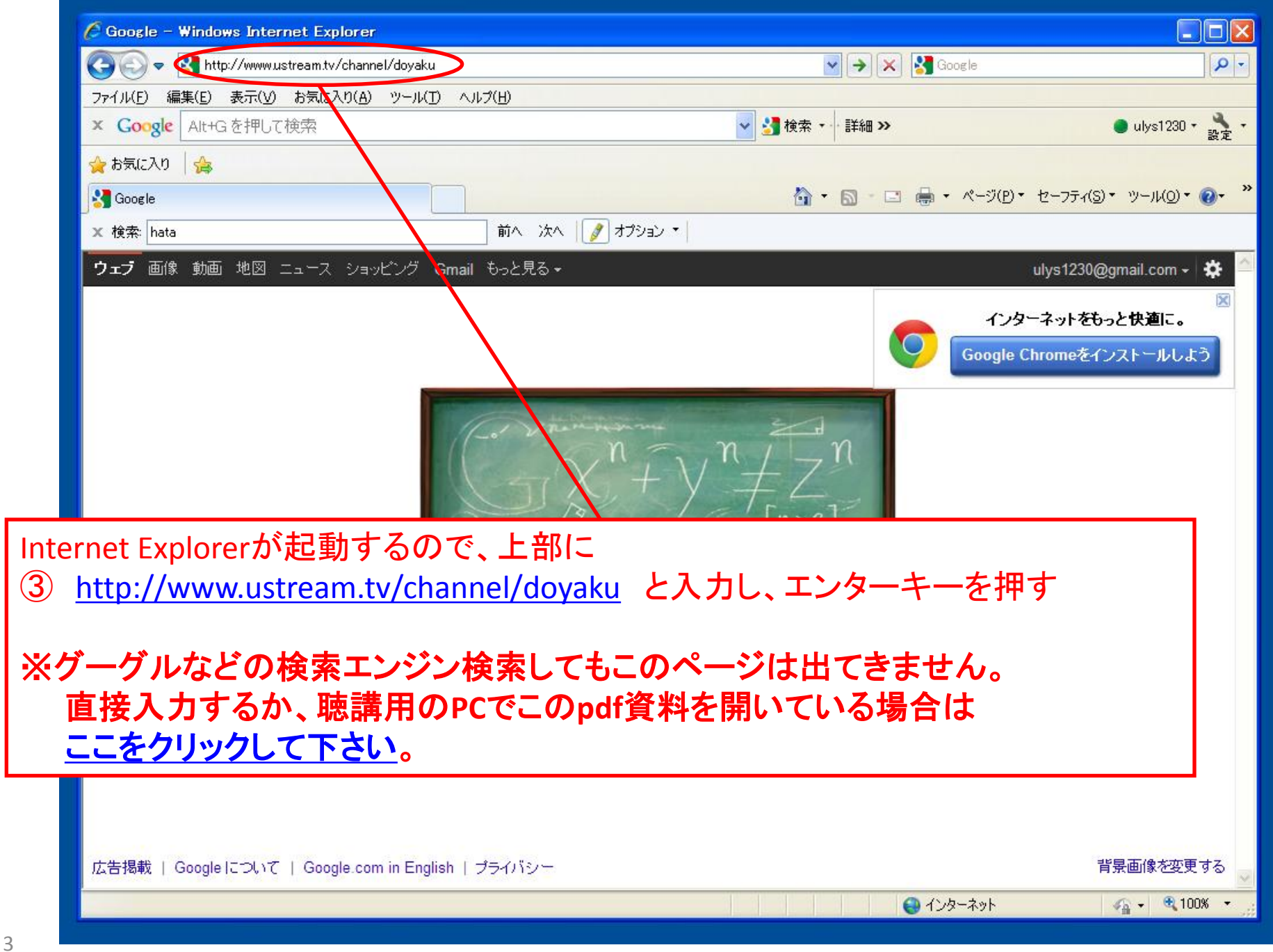

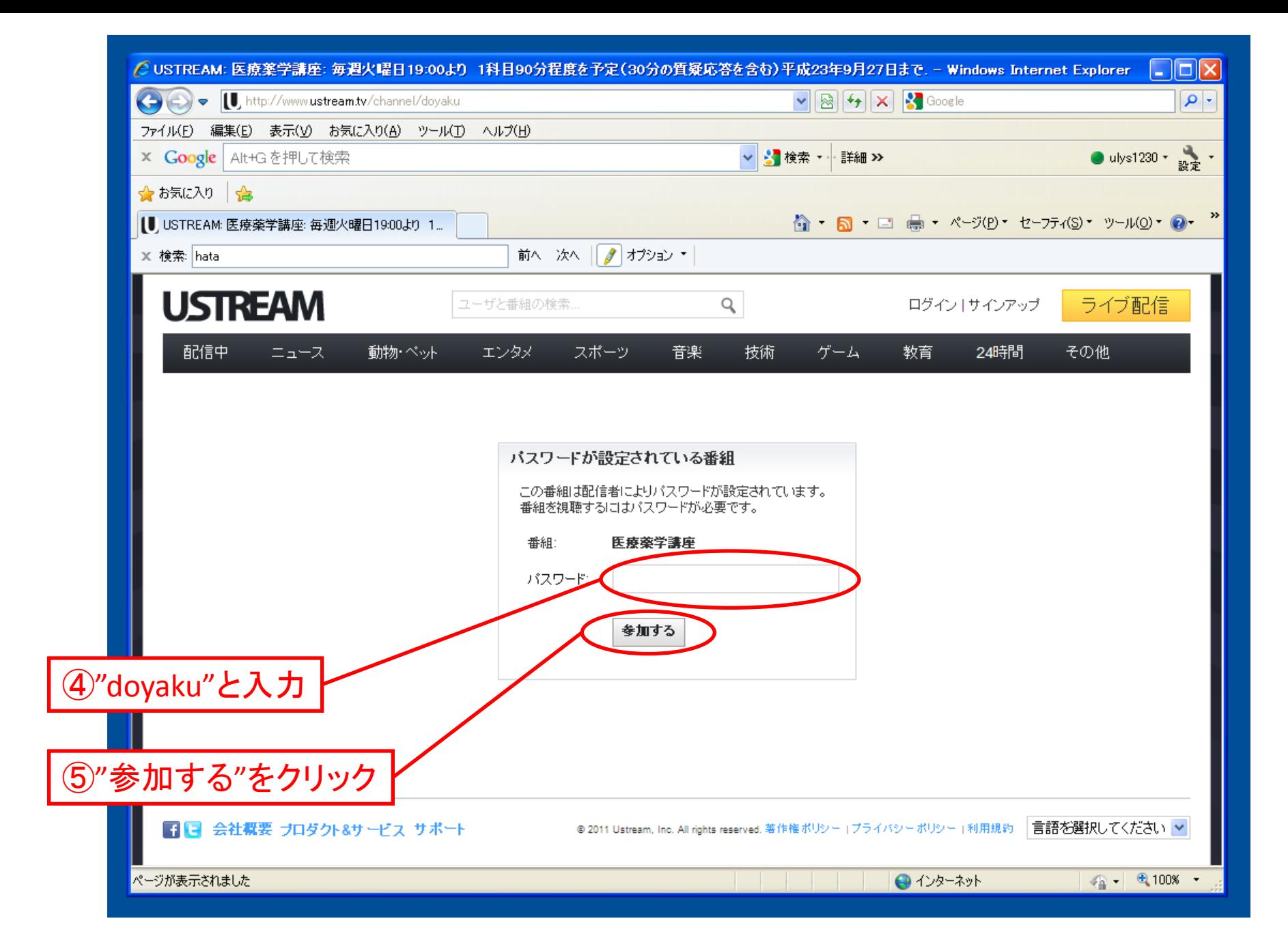

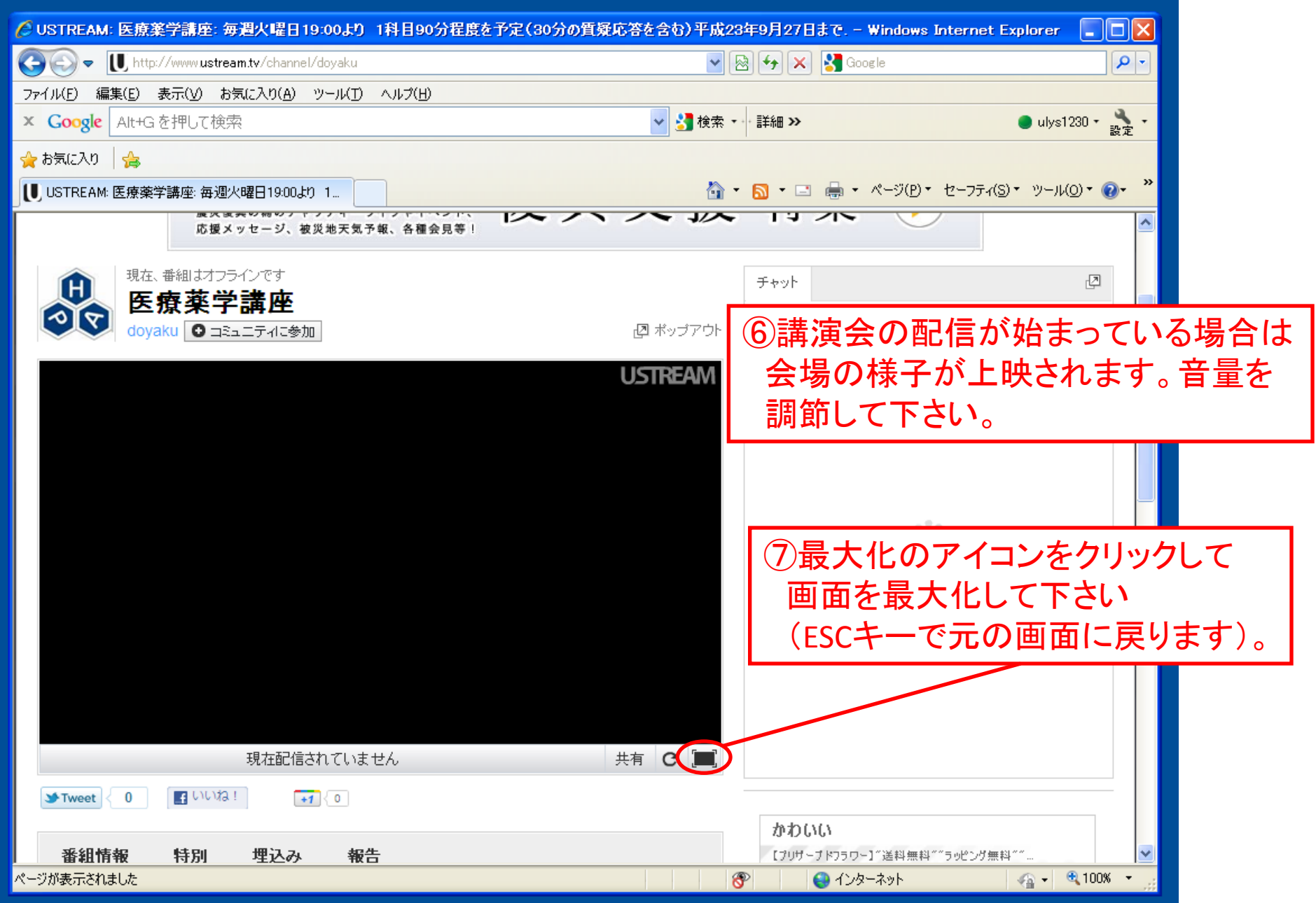